# **Tools - Version Organizer**

# What's new?

Please see [Tools - Version Organizer - Release Notes](https://doc.castsoftware.com/display/TG/Tools+-+Version+Organizer+-+Release+Notes) for more information.

#### **Purpose**

The purpose of the Version Organizer is to free some disk space from the delivery folder:

- By [archiving](https://doc.castsoftware.com/pages/viewpage.action?pageId=264220620) all application versions that have been accepted and deployed, except for "Current Version" and a given number of previous ones
- Or [destroying](https://doc.castsoftware.com/pages/viewpage.action?pageId=264220620) all application versions that have not yet been accepted
- Or both at the same time

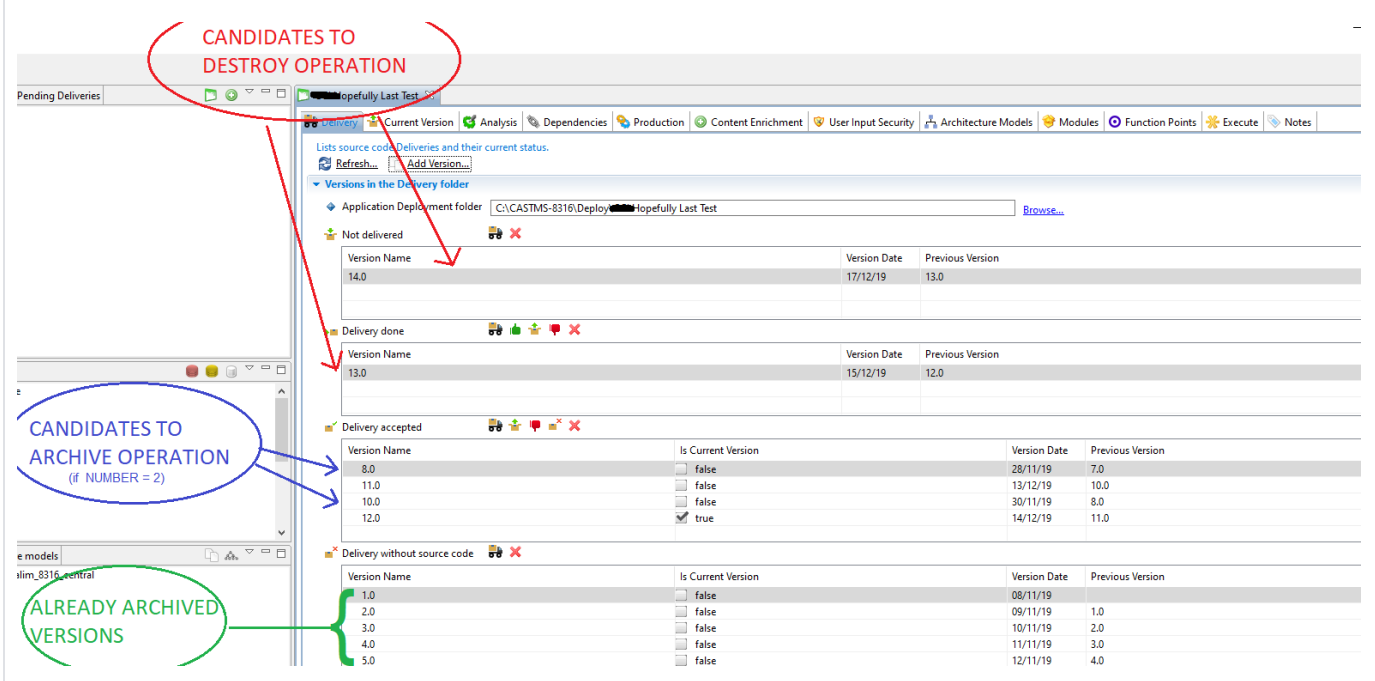

#### For more information on Version Status, refer to [DMT - Version status](https://doc.castsoftware.com/display/DOC83/DMT+-+Version+status)

The Version Organizer may be used for a single application, or in an automated multi-application mode.

Its main component is a Groovy script that can be used in many different ways. Hence the following file tree:

#### **File Tree**

- Main Component : PmcCleanUpVersions.cgroovy:
- Folder SingleApplication:
	- Batch for archiving only : SingleApplicationArchiveDeployedVersions.bat
	- $\bullet$ Batch for destroying only : DestroyedUnacceptedVersions.bat
	- Batch for doing both: SingleApplicationDestroyAndArchive.bat
- Folder MultiApplications:
	- Folder generator:
		- Tool generate\_batch\_for\_version\_archiver.py
		- Generator Batch for archiving only : GenerateBatchArchiveDeployedVersions.bat
		- Generator Batch for destroying only : GenerateBatchDestroyUnacceptedVersions.bat
		- Generator Batch for doing both: GenerateBatchDestroyAndArchive.bat

This tool is provided by Maintenance Team, and published as an extension **com.castsoftware.labs.tools.versionorganizer**

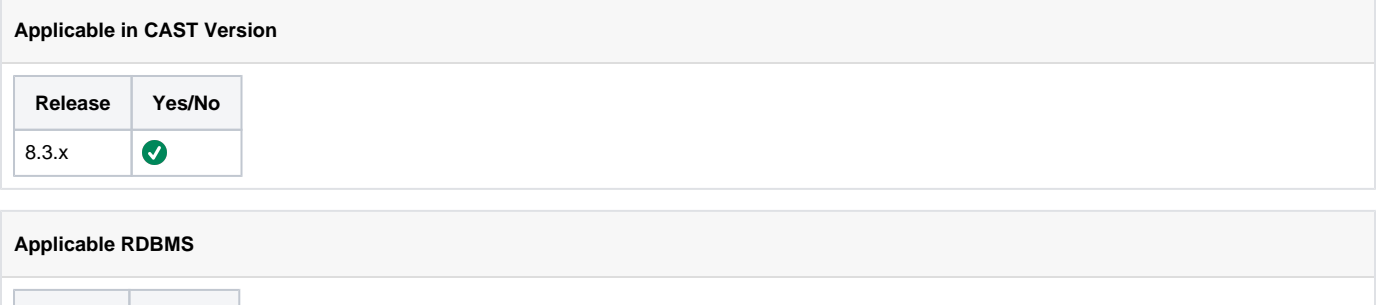

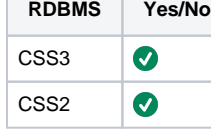

# **Prerequisites**

Follow the below prerequisites before running the tool:

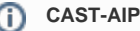

 $\circ$ 

CAST-AIP must be installed on the server where you launch the scripts.

#### **Delivery Folder**

The delivery folder should be accessible from the server where you launch the scripts.

**b**BACKUPS

Take a backup of the triplet before proceeding. Take a zip of the delivery folder before proceeding

# Single-Application Mode

If you mean to process one application only, configure one of the batch files in subfolder SingleApplication, depending on the operation you mean to run:

- SingleApplicationArchiveDeployedVersions.bat : Archive all versions that have been accepted and deployed, except for "Current Version" and a given number of previous ones
- SingleApplicationDestroyUnacceptedVersions.bat : Destroy all version that have not yet been accepted
- SingleApplicationDestroyAndArchive.bat : Both at the same time

## **Configuration**

The batch file must be configured with the following mandatory variables : FLATDIR, LOGDIR, CONNECTION\_PROFILE, APP\_NAME

There are optional variables : TEMPDIR, NUMBER

#### **Configuration - Single-Application Mode**

REM Mandatory set "FLATDIR=<CAST AIP Installation PATH>" set "LOGDIR=<Path to the log folder> set "CONNECTION\_PROFILE=<Connection Profile>" set "APP\_NAME=<Application Name>"

REM Optional set "TEMPDIR=%TEMP%" set NUMBER=2

FLATDIR must be set to the CAST Installation path LOGDIR must be set to the folder where the log file of the Main Component should be generated CONNECTION\_PROFILE must be set to the connection profile to the application APP\_NAME must be set to the application name

TEMPDIR is a temporary folder. Your user must have read, write and execute rights on it. Default is %TEMP% NUMBER is the number of deployed versions to keep (including "Current Version"). Default is 2 (ie Current Version and its previous version)

### Simulate then execute

#### **Usage**

First launch the batch you have configured with no argument. It will run in Simulation mode, and write to the log file what it would do in Execution mode

#### **cmd**

C:\ProgramData\CAST\CAST\Extensions\com.castsoftware.versionorganizer.1.0.0\SingleApplication> SingleApplicationDestroyAndArchive.bat

#### **DestroyAndArchive-20191212174634.log**

Running action: Executes a groovy script

 Version Manager - version 1.0 Using CAST-AIP version 8.3.16

Script running in SIMULATION MODE

Application Hopefully Last Test found

 Keeping Current Version : 10.0 (dmtid:41917dd8-3424-40c0-9a22-a557239889f9) Keeping version 8.0 (dmtid:4dc4df21-c622-4161-ac4b-932d4b394960)

 Examining 9.0; entry = dmtid:c06763f3-1d6b-4c1b-b926-b5d9f00e1f0f Version 9.0 (dmtid:c06763f3-1d6b-4c1b-b926-b5d9f00e1f0f) is already purged

 Examining 7.0; entry = dmtid:4224e9f7-cef6-41d7-9464-74a7bebda7b6 Adding 7.0 (dmtid:4224e9f7-cef6-41d7-9464-74a7bebda7b6) to archive

 Examining 10.0; entry = dmtid:41917dd8-3424-40c0-9a22-a557239889f9 Version 10.0 (dmtid:41917dd8-3424-40c0-9a22-a557239889f9) must be kept

 Examining 8.0; entry = dmtid:4dc4df21-c622-4161-ac4b-932d4b394960 Version 8.0 (dmtid:4dc4df21-c622-4161-ac4b-932d4b394960) must be kept

 Simulation finished Saving document: Executes a groovy script

If you are satisfied with the simulation, then run the batch with argument **doit.** It will run in Execution mode.

#### **cmd**

C:\ProgramData\CAST\CAST\Extensions\com.castsoftware.versionorganizer.1.0.0\SingleApplication> SingleApplicationDestroyAndArchive.bat doit

**DestroyAndArchive-20191212175235.log**

```
Running action: Executes a groovy script
         Version Manager - version 1.0
         Using CAST-AIP version 8.3.16
         Script running in EXECUTION MODE
         Application Hopefully Last Test found
         Cleaning-up Management Base
         Done cleaning-up Management Base : removed 0 entries
         Keeping Current Version : 10.0 (dmtid:41917dd8-3424-40c0-9a22-a557239889f9)
         Keeping version 8.0 (dmtid:4dc4df21-c622-4161-ac4b-932d4b394960)
        Examining 9.0; entry = dmtid:c06763f3-1d6b-4c1b-b926-b5d9f00e1f0f
         Version 9.0 (dmtid:c06763f3-1d6b-4c1b-b926-b5d9f00e1f0f) is already purged
         Examining 7.0; entry = dmtid:4224e9f7-cef6-41d7-9464-74a7bebda7b6
         Adding 7.0 (dmtid:4224e9f7-cef6-41d7-9464-74a7bebda7b6) to archive
         Examining 8.0; entry = dmtid:4dc4df21-c622-4161-ac4b-932d4b394960
         Version 8.0 (dmtid:4dc4df21-c622-4161-ac4b-932d4b394960) must be kept
         Examining 10.0; entry = dmtid:41917dd8-3424-40c0-9a22-a557239889f9
         Version 10.0 (dmtid:41917dd8-3424-40c0-9a22-a557239889f9) must be kept
         Start processing...
         Archiving 7.0 (dmtid:4224e9f7-cef6-41d7-9464-74a7bebda7b6)
         starting Task Delete source code from Delivery
         Remaining iterations : 1
         Done !
Saving document: Executes a groovy script
Document saved: Executes a groovy script (Duration: 1829 ms)
Return value: 0
[ ... ]
Running action: Executes a groovy script
         Version Manager - version 1.0
         Using CAST-AIP version 8.3.16
         Script running in EXECUTION MODE
         Application Hopefully Last Test found
         Cleaning-up Management Base
         Done cleaning-up Management Base : removed 0 entries
         Keeping Current Version : 10.0 (dmtid:41917dd8-3424-40c0-9a22-a557239889f9)
         Keeping version 8.0 (dmtid:4dc4df21-c622-4161-ac4b-932d4b394960)
         Examining 7.0; entry = dmtid:4224e9f7-cef6-41d7-9464-74a7bebda7b6
         Version 7.0 (dmtid:4224e9f7-cef6-41d7-9464-74a7bebda7b6) is already purged
        Examining 9.0; entry = dmtid:c06763f3-1d6b-4c1b-b926-b5d9f00e1f0f
         Version 9.0 (dmtid:c06763f3-1d6b-4c1b-b926-b5d9f00e1f0f) is already purged
         Examining 8.0; entry = dmtid:4dc4df21-c622-4161-ac4b-932d4b394960
         Version 8.0 (dmtid:4dc4df21-c622-4161-ac4b-932d4b394960) must be kept
         Examining 10.0; entry = dmtid:41917dd8-3424-40c0-9a22-a557239889f9
         Version 10.0 (dmtid:41917dd8-3424-40c0-9a22-a557239889f9) must be kept
         Start processing...
         Final run
         Done !
Saving document: Executes a groovy script
Document saved: Executes a groovy script (Duration: 1829 ms)
Return value: 0
```
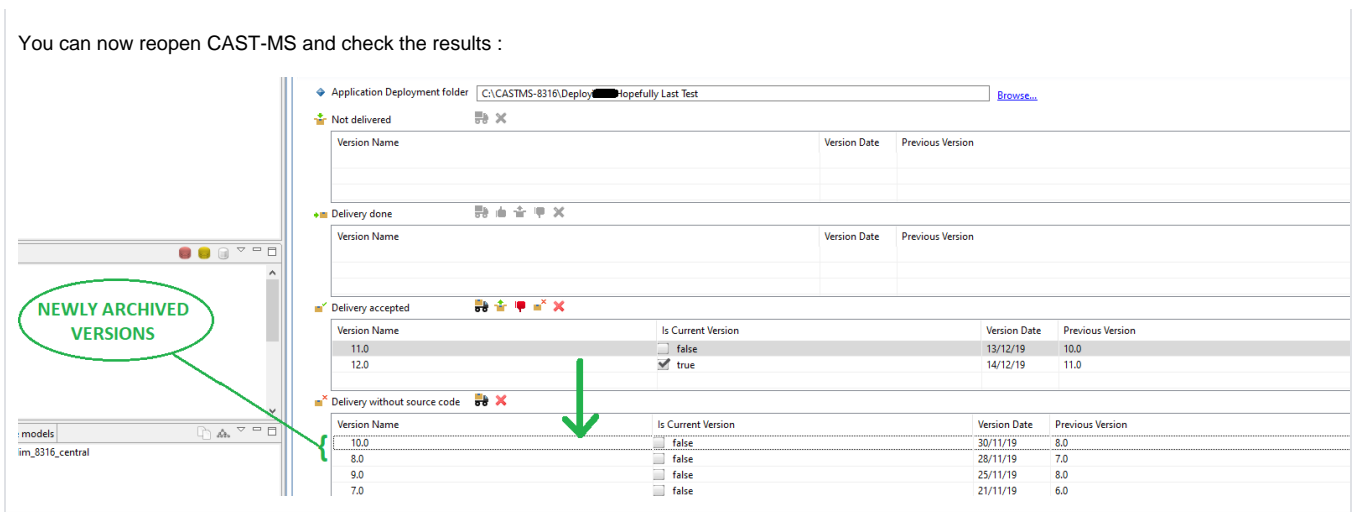

# Multi-Application Mode

Running the Version Organizer on several applications in a row requires a multi-application batch file.

The multi-application batch file depends on the connection profiles defined for the CAST AIP Installation you are running.

This is why a generator tool needs to be launched on the machine to generate it.

The generator tool is located in the generator subfolder, and can be launched with different options, depending on the operation you mean to run. That is why there are three different generator batch files in the generator subfolder.

Configure one of the generator batch files in subfolder *MultiApplications\generator*, depending on the operation you mean to run:

- GenerateBatchArchiveDeployedVersions.bat: Archive all versions that have been accepted and deployed, except for "Current Version" and a given number of previous ones
- GenerateBatchDestroyUnacceptedVersions.bat: Destroy all version that have not yet been accepted
- GenerateBatchDestroyAndArchive.bat: Both at the same time

### Generator Configuration

The generator batch file must be configured with the following mandatory variables : FLATDIR, LOGDIR, CAST\_VERSION

There are optional variables : TEMPDIR, NUMBER, DB\_USERNAME, DB\_PASSWORD

#### **Generator Configuration - Multi-Application Mode**

REM Mandatory set "FLATDIR=<CAST AIP Installation PATH>" set "LOGDIR=<Path to the log folder>" set CAST\_VERSION=<CAST Version>

REM Optional set "TEMPDIR=%TEMP%" set NUMBER=2 set DB\_USERNAME=operator set DB\_PASSWORD=CastAIP

FLATDIR must be set to the CAST Installation path LOGDIR must be set to the folder where the log file of the Main Component should be generated CAST\_VERSION must be set to the version of CAST AIP

TEMPDIR is a temporary folder. Your user must have read, write and execute rights on it. Default is %TEMP% NUMBER is the number of deployed versions to keep (including "Current Version"). Default is 2 (ie Current Version and its previous version) DB\_USERNAME should be the username to connect to your DB servers (here we assume it is the same for all connection profiles) Default is operator DB\_PASSWORD should be the password to connect to your DB servers (here we assume it is the same for all connection profiles) Default is CastAIP

### Generate batch file

Launch the generator batch file you have configured. The output will be a multi-application batch file located in subfolder MutliApplications

- GenerateBatchArchiveDeployedVersions.bat will generate ArchiveDeployedVersions.bat
- GenerateBatchDestroyUnacceptedVersions.bat will generate DestroyUnacceptedVersions.bat
- GenerateBatchDestroyAndArchive.bat will generate DestroyAndArchive.bat

### Simulate then execute

#### **Usage**

First launch the multi-application batch you have generated, with no argument. It will run in Simulation mode, and write to the log file what it would do in Execution mode

#### **cmd**

C:\ProgramData\CAST\CAST\Extensions\com.castsoftware.versionorganizer.1.0.0\MultiApplications> DestroyAndArchive.bat

If you are satisfied with the simulation, then run the multi-application batch with argument **doit.** It will run in Execution mode.

#### **cmd**

C:\ProgramData\CAST\CAST\Extensions\com.castsoftware.versionorganizer.1.0.0\MultiApplications> DestroyAndArchive.bat doit

#### **Related Pages**

**Notes**